# **ANALISI PERFORMA JARINGAN PADA KAMPUS I ITN MALANG MENGGUNAKAN METODE ACTION RESEARCH**

Irvan S Tafui F. Yudi Limpraptono Sotyohadi Irvanstasia97@gmail.com

15.12.537 Pembimbing 1 Pembimbing 2

*Perkembangan teknologi saat ini membuat banyak orang yang bergantung pada jaringan internet dalam mencari informasi maupun dalam bidang belajar mengajar kebutuhan akan jaringan internet sekarang merupakan kebutuhan pokok sehari-hari.* 

*Untuk menhetahui seberapa baik kinerja jaringan pada kampus I ITN Malang perlu dilakukan analisa performa jaringan dengan parameter QOS (Quality Of Service) seperti Bandwidth, Delay serta Packet Loss apakah seudah memenuhi standart TIPHON (Telecomunication and Internet Protocol Harmonizer Over Network) .* 

*Setelah dilakukan analisis performa jaringan pada kampus ITN Malang menggunakan parameter Qos dengan standart TIPHON tidak ditemukan pada parameter Delay dan Packter loss tetapi pada bandwidth masih mengalami masalah. Kata kunci − Quality Of Servise, Bandwidth, Delay, Packet Loss, TIPHON*

#### I. PENDAHULUAN

#### A. *Latar Belakang*

Action Research adalah kegiatan atau tindakan perbaikan dari perencanaan, pelaksanaan, dan evaluasi dikerjakan secara tersusun sehingga validitas dan reliabilitasnya mencapai tingkatan riset.Action Research juga merupakan proses aksi yang didasarkan pada refleksi;umpan balik(feedback);bukti(evidence);dan ulasan dari aksi sebelumnya dengan situasi sekarang(Gunawan,2007).Action Research juga dapat diartikan sebagai suatu system penelitian dalam pemecahan suatu masalah yang di mana terjadi interaksi antara peneliti dan client dalam mencapai

tujuan penelitian (Kurt Lewin,1973 disitasi Sulaksana,2004).

Oleh karena itu metode Action Research dapat digunakan dalam menganalisis kinerja jaringan,seperti yang pernah dilakukan oleh(Pani Joseph,2017) dan (Prahstyo Dicki,2018) mengenai Analisis Performa Jaringan Fakultas Teknik Industri ITN Malang menggunakan metode Action Research yang mendapatkan hasil nilai rata-rata pada parameter-parameter yang di analisis sesuai dengan keadaan yang sebenarnya .Oleh karena itu saya ingin mengembangkan penelitian mengenai jaringan yang ada pada kampus 1 ITN Malang dengan menggunakan parameter-parmater yang ada pada QoS dengan metode Action Research dan dari beberapah penelitian yang menggunakan metode action research didapatkan hasil yang dapat dipertanggung jawabkan dan hasil pada penelitian sesuai dengan standarisasi yang ada pada TIPHON (*Telecommunications and Internet Protocol Harmonization Over Network*).Untuk mengetahui kualitas internet yang sering mengalami lambat koneksi,tidak dapat terhubung dengan jaringan yang ada dan sering terputus dari jaringan yang ada,untuk itu perlunya dilakukan penelitian yang mengukur dan memonitoring jaringan wireless LAN dan mengetahui berberapa parameter-paramter pada QoS (Througput,packetloss dan delay) apakah sudah sesuai dengan standarisasi yang di tetapkan oleh standar TIPHON.Pada skripsi kali ini memonitoring jaringan pada kampus ITN Malang menggunakan Laptop Acer Aspire Z3-451 dengan system operasi windows 7 64bit.

#### B. *Rumusan Masalah*

Berdasarkan paparan di atas maka dapat dirumuskan masalah sebagai berikut:

- a. Bagaimana mengukur performa jaringan menggunakan wireshark
- b. Bagaimana menganalisis kinerja jaringan dengan mengukur parameter-parameter *QoS(bandwidth, packet loss, dan delay)*

### C. *Tujuan Penelitian*

Tujuan dalam penelitian ini agar dapat memonitoring dan mengukur kinerja jaringan yang ada,dan ada pula tujuan sebagai media pembelajaran untuk penelitian berikutnya yang akan menggunakan metode action research dan pengukuran jaringan menggunakan aplikasi wireshark

#### D. *Batasan Masalah*

Agar penelitian ini lebih mengarah ke masalah yang ada dan tidak meluas maka diberikan batasan-batasan masalah sebagai berikut:

- a. Pengujian yang dilakukan pada access point yang ada pada ITN 1 Malang
- b. Parameter parameter yang di ukur antara lain Bandwith packet loss dan delay

#### II. KAJIAN PUSTAKA

#### A. *Action Research*

Penelitian tindakan(*action research)* ditandai dengan pendekatan systematic inquary yang memiliki ciri,prinsip,pedoman,prosedur yang harus memilii kriteria tertentu. Action Research harus dapat membedakan perbedaan antara ciri tindakan dan penelitian,harus adanya keterlibatan langsung bukan hanya sebagai pengamat ( Yaumi dan Muljono, 2014)

Action Research adalah kegiatan atau tindakan perbaikan dari perencanaan, pelaksanaan, dan evaluasi dikerjakan secara tersusun sehingga validitas dan reliabilitasnya mencapai tingkatan riset.Action Research juga merupakan proses aksi yang

didasarkan pada refleksi;umpan balik(feedback);bukti(evidence);dan ulasan dari aksi sebelumnya dengan situasi sekarang(Gunawan,2007).Action Research bersifat partisipatori dan kolaboratif,yang dilakukan karena adanya kepedulian bersama terhadap keadaan yang perlu ditingkatkan(Madya, 2011).Proses Action Research bersifat dari waktu ke waktu, antara<br>"finding" pada saat penelitian, dan "action" "*finding*" pada saat penelitian,dan *learning"*.Oleh karena itu Action Research menghubungkan antara teori dengan praktek.

Tujuan dan ciri-ciri Penelitian Tindakan

Tujuan dari penelitian tindakan adalah untuk memperoleh pengetahuan untuk situasi atau sasaran khusus dari pada pengetahuan yang tergeneralisasi.Penelitian tindakan mencarapi tiga hal (Madya, 2011):

- a. Meningkatkan praktik
- b. Meningkatkan pemahaman praktik dan praktisnya
- c. Meningkatkan situasi tempat pelaksanaan praktik

Action Research dilakukan minimal oleh dua orang yang dimana salah satunya menjadi peneliti dan salah satunya menjadi partisipan client yang berasal dari akademisi ataupun masyarakat.Dengan demikian tujuan yang akan dicapai dari penelitian tindakan tidak hanya pada situasi organisatoris tertentu melaikan dapat terus dikembangkan berupa aplikasi atau teori yang hasilkan akan di publikasikan ke masyarakat dengan tujuan riset.

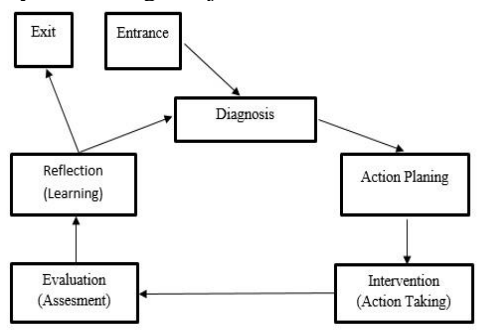

Gambar 2.1 Siklus *Metode Action Research*

Davison, Martinsons & Kock (2004)

Langkah-langkah metode dalam metode Action Research :

a. Melakukan Diagnosa(Diagnosing)

 Dalam langkah ini dilakukannya identifikasi terhadap sumber masalah yang ada pada jaringan ITN Malang dengan terjun

langsung ketempat dimana akan di lakukannya action research dan melakukan wawancara mengenai masalah yang ada kemudian datanya wawancara di bandingkan dengan pengukuran jaringan yang dilakukan.Wawancara bertujuan untuk menghimpun keterangan untuk tahap selanjutnya.

b. Rencana Tindakan (Action Planning)

 Dari hasil diagnosa dapat ditarik kesimpulan,mengenai permasalahan apa yang dihapi antara partisipan dan peneliti,kemudian tahapan selanjutnya dengan mengukur kinerja jaringan yang ada pada kampus ITN Malang dengan menghitung parameter QOS, parameter ini dipilih karena pada pengukuran jaringan paling sering digunakan parameter QOS tersebut.

c. Melakukan Tindakan(Action Taking) Tahapan selanjutnya yaitu melakukan action dimana peneliti mulai melakukan pengukuran QOS pada access point untuk mengetahui kualitas kinerja jaringan internet yang ada pada ITN Malang apakah sudah memenuhi standar TIPHON.

d. Melakukan Evaluasi(Evaluating)

 Pada tahapan ini peneliti melihat kembali hasil yang ada antara hasil wawancara langsung dan hasil dari pengukuran jaringan,dari kedua data tersebut dapat ditarik kesimpulan apakah data wawancara dengan data pengukuran sama atau saling bertentangan jika kedua data tersebut cocok maka dapat di tarik kesimpulan mengenai aktivitas-aktivitas yang telah di lakukan.

e. Pembelajaran(Learning)

Pada tahapan ini merupakan tahapan akhir dimana peneliti menganalisa semua kinerja access point ITN Malang dan memaparkan hasilnya yang berjutuan untuk pembelajaran dalam tindakan lanjutnnya.

B. *QoS*

QoS atau Quality of service adalah istilah dalam pengukuran tentang seberapa handal jaringan dan merupakan suatu usaha untuk mendefenisikan karakteristik dan sifat dari suatu layanan jaringan. Pada jaringan yang berbasis IP, IP Qos mengacu pada performa dari paket-paket IP yang lewat melalui suatu atau lebih jaringan. Qos didesain untuk membantu user menjadi produktif dengan memastikan bahwa end user

mendapatkan performa yang handal dari aplikasi berbasis jaringan(Husnu dan Eki, 2016)

#### Parameter-Parameter Qos :

a. Bandwidth

Merupakan luas atau lebarnya cakupan frekuensi yang digunakan oleh sinyal dalam medium transmisi.Frekuensi sinyal diukur dalam satuan Hertz.Di dalam jaringan computer, bandwidth sering digunakan sebagai suatu sinonim untuk kecepatan transfer data,yaitu jumlah data yang dapat dibawa dari sebuah titik ke titik lainnya dalam jangka waktu tertentu,bandwidth biasanya diukur dalam bps(bits per second)

b. Delay

Delay adalah waktu tunda packet yang diakibatkan oleh transmisi dari satu titik ke titik lain yang menuju tujuannya. Dapat juga diartikan lamanya waktu yang dibutuhkan oleh data atau informasi yang dikirim untuk sampe ke tujuan data atau informasi tersebut. Delay pada suatu jaringan akan menentukan langkah apa yang akan kita ambil ketika kita memanajemen suatu jaringan. Ketika nilai Delay pada suatu jaringan besar maka diketahui bahwa kondisi jaringan saat itu dalam keadaan sibuk atau kemungkinan lainnya disabkan oleh kecilnya kapasitas jaringan yang ada oleh karena itu dapat dilakukannya tindakan pencegahan agar tidak terjadinya *overload.* Misalkan dengan memindahan sebagian aliran data ke jalur yang tidak dalam keadaan sibuk atau dapat juga dengan meningkatkan kapasitas jaringan yang ada. Standarisasi yang ada pada Delay menurut versi TIPHON seperti pada table berikut

Tabel 2.1 Standarisasi Delay

| Katagori degradasi | <b>Besar Delay</b>       |
|--------------------|--------------------------|
| Sangat Bangus      | $<$ 150 ms               |
| Cukup              | $150 \text{ s/d}$ 300 ms |
| Sedang             | 300 s/d 450 ms           |
| Jelek              | $>450$ ms                |

Sumber:TIPHON

# c. Packet loss

Packet loss didefenisikan sebagai kegagalan transmisi paket data untuk mencapai tujuannya.Kegagalan paket data tersebut dapat terjadi dikarenakan oleh beberapa factor antara lain :

- Terjadi overload traffic didalam jaringan
- Tabrakan didalam jaringan
- Error yang terjadi pada media fisik
- Kegagalan yang terjadi pada sisi penerima

Di dalam implementasi jaringan,nilai packet loss ini diharapkan mempunyai nilai yang minimum. Secara umum terdapat empat kategori penurunan kualitas jaringan berdasarkan nilai packet loss sesuai dengan versi TIPHON(Telecommunications and Internet Protocol Harmonization Over Network) standarisasi nilai packet loss seperti pada table berikut

Tabel 2.2 Standarisasi Packet loss

| Katagori degradasi | <b>Packet Loss</b> |
|--------------------|--------------------|
| Sangat Bangus      | $0\%$              |
| <b>Bagus</b>       | $<3\%$             |
| Sedang             | $>15\%$            |
| Jelek              | $>25\%$            |

Sumber : TIPHON

#### C. *Wireshark*

Wireshark adalah aplikasi open source untuk pengalisis packet atau lebih sering dikenal dengan Network Protocol Analyzer. Wireshark awalnya bernama ethereal tetapi karena masalah merek dagang ethereal berganti nama menjadi wireshark pada Mei 2006.Network Protocol Analyzer akan mengkap paket-paket jaringan lalu menampilkan informasi tentang paket tersebut secara sedetail mungkin.Kegunaan wireshark adalah untuk troubleshooting jaringan, analisa perangkat lunak dan pengembangan protocol komunikasi serta pendidikan,atau lebih simpelnya wireshark digunakan untuk mengetahui kejadian apa yang sedang terjadi saat kita melakukan interaksi dengan internet.

Wireshark memungkinkan kita untuk melihat alur pengiriman data dari komputer ke web yang tujuan.Semua jenis informasi dalam berbagai format protocol pun akan dengan mudah ditangkap dan dianalisa secara detail.Karena kompleksitas yang dimiliki oleh tool ini makanya tidak jarangan juga banyak yang menyalah gunakan wireshark untuk tujuan sniffing(memperoleh informasi penting seperti password atau akun penting seseorang),Wireshark sendiri merupakan aplikasi yang multliplatform atau wireshark dapat di jalankan pada beberapa system operasi seperti; Unix, Mac, Windows, dan Linux. Biasanya wireshark digunakan oleh network administrator untuk menganalisa kinerja jaringan yang ada,wireshark juga memiliki fungsi-fungsi yang sangat berguna bagi professional jaringan, peneliti, hingga pengembang piranti lunak jaringan. Wireshark dapat membaca data secara langsung dari Ethernet, Token-Ring, FDDI, serial(PPP dan SLIP), 802,11 wireless LAN, dan koneksi ATM.Setelah penjelasan di atas maka masuklah cara menggunakan wireshark sebelum penggunaan aplikasi wireshark pertama-tama kita perlu menginstal aplikasi wireshark pada perangkat kita terlebih dahulu.

Langkah-langkah instalasi wireshark :

- Double klik pada software instalasinya lalu akan muncul dialog box kemudian pilih next.
- Akan muncul "License Agreement" lalu pilih I Agree untuk melanjutkan
- Lalu pilih component pada wireshark yang akan diinstall lalu pilih next
- Selanjutnya klik pada file Extensions lalu klik next,langkah berikutnya pilih dimana wireshark akan diletakan lalu klik next
- Langkah berikutnya harus mencentang kolom install "Wincap" agar dapat mencapture paket-paket yang melewati jaringan lalu tunggu proses installasi wireshark selesai lalu pilih next

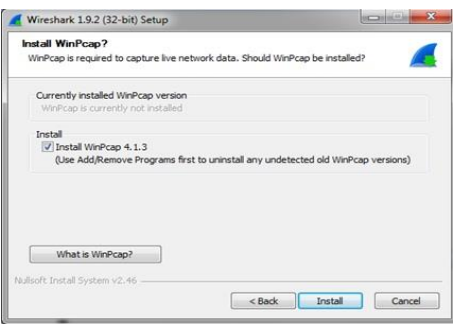

Gambar 2.2 Dialog Box installasi Wincap

- Setelah installasi wireshark selesai akan muncul dialog box untuk menginstall Wincap langsung pilih next
- Akan muncul "License Agreement" seperti langkah sebelumnya pilih I Agree untuk melanjutkan installasi
- Kemudian tinggal menunggu proses installasi Wincap selesai wireshark sudah dapat digunakan

| Film.<br><b><i>NIRESHARK</i></b>                                                                                                    | The World's Most Popular Network Protocol Analyzer<br>Version LS.5 (SVN Rev 47350 from Arunk-LS)                                                                            | 6.6.6.2 1 1 1 2 2 2<br>· European Char Arch Saw                                                                                                    |                                                                                                    |
|----------------------------------------------------------------------------------------------------|----------------------------------------------------------------------------------------------------|----------------------------------------------------------------------------------------------------|----------------------------------------------------------------------------------------------------|
|                                                                                                    | Capture                                                                                                    | Files                                                                                                    | Online                                                                                                    |
| Interface List<br>Œ<br>the to of the cashes interlaces.<br>(course incoming packets)<br>Start<br>ö<br>Choose one or more interfaces to capture from then Start<br><b>Capture Options</b><br>Start a capture with detailed certains | [8] Microsoft: \Desico\APF_0103608D-5796-48AD-88EA-540022EAB4EE)<br>P Athens LLC PCI-E Ethernet Controller, 'Devor APF (306524F-E378-4EA3-5784)<br>٠<br><b>Capture Help</b> | Open<br>œ<br>Open a previously captured the<br>Open Record<br><b>Sample Captures</b><br>a.<br>3 AVA assembled of didnight capture flat on the vital | Website<br>즡<br>Visit the project's website<br>User's Guide<br>昆<br>The Users Suite East versen, it inspired<br>Security<br>69<br>those was singularly as salvely as possible. |
| <b>How to Capture</b><br>Step by this to a numerical replies senior<br>Network Media                                                                                                    |                                                                                                    |                                                                                                    |                                                                                                    |
| œ<br>Seattle behaviora for ramons on<br>Mary 10 AV                                                                                                    |                                                                                                    |                                                                                                    |                                                                                                    |
| <b>Ready</b> to lead or expluse                                                                                                    | <b>No Packets</b>                                                                                                    |                                                                                                    | <b>Profile: Defects</b>                                                                                                    |

Gambar 2.3 Tampilan Wireshark

Berikut adalah langkah-langkah dalam memonitoring bandwidth, delay dan packet loss menggunakan software wireshark :

- Pertama buka aplikasi wireshark yang sudah di install
- Langkah selanjutnya pada wireshark pilih capture lalu pilih options
- Lalu memilih interface yang akan kita monitoring
- Kemudian pilih start

#### D. *Auto CAD*

AutoCAD merupakan aplikasi perangkat komputer CAD yang di kembangkan oleh Autodesk,aplikasi ini banyak digunkan untuk keperluan menggambar 2 dimensi maupun menggambar 3 dimensi, kebanyakan penggunaan aplikasi ini adalah insinyur sipil, land developers, arsitek, insinyur mesin, desainer interior dan masih banyak lagi. Format data asli AutoCAD,DWG

#### III. METODOLOGI PENELITIAN

#### A. *Metode Penelitian*

Dalam melakukan penelitian ini peneliti menggunakan metode *action research* untuk dapat mengetahui kinerja jaringan yang ada pada kampus ITN Malang menggunakan parameter-parameter *QoS* apakah jaringan yang pada kampus ITN sudah memenuhi standar yang ada pada standarisasi yang di keluarkan TIPHON,dan berikut adalah langkahlangkah dalam menggunakan penelitian tindakan atau *Action Research* :

#### a. Diagnosa *(Diagnosing)*

Pada bagaian ini penulis ingin mengetahui permasalahan-permasalahan yang sering di jumpai pada jaringan yang ada pada kampus ITN dan mengetahui titik access point yang akan nantinya di monitoring,serta mengcari informasi mengenai topologi jaringan yang ada pada kampus ITN Malang,dan juga melakukan wawancara dengan narasumber yang ada pada setiap titik access point :

- Bagaimana kualitas jaringan yang sedang anda gunakan?
- Bagaimana tingat kecepatan jaringan yang anda sedang gunakan?
- Menurut anda bagaimana kehandalan jaringan yang ada di kampus ITN, apakah sudah sesuai dengan kebutuhan pengguna jaringan?
- Berapa tingkat kepuasan anda mengenai jaringan yang ada pada kampus ITN Malang?
- b. Rencana Tindakan *(action planning)*

Pada bagian ini penulis membuat jadwal penelitian yang akan dilakukan seperti membuat jadwal dalam memonitoring access point yang ada pada ITN,penelitian ini dilakukan selama 5 hari dari hari senin sampai jumat dengan jam 8.00-10.00, 10.00-12.00,12.00-14.00,14.00- 16.00.

#### c. Melakukan Tindakan *(Action Taking)*

Pada bagian ini penulis mulai memonitoring setiap access point yang akan di monitor kinerja jaringan yang ada pada setiap titik access point dengan menggunakan parameter Qos Bandwidth, packet loss dan Delay.

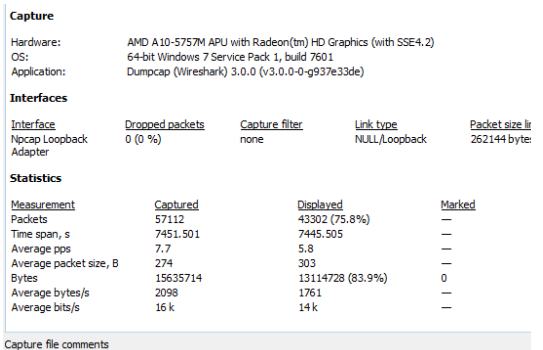

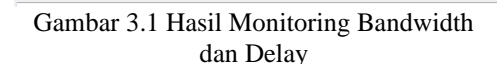

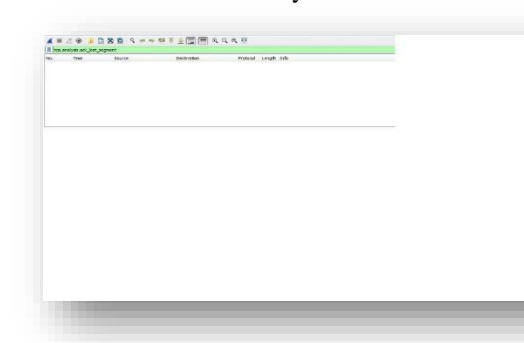

Gambar 3.2 Hasil Monitoring Packet Loss

#### d. Evaluasi *(Evaluating)*

Pada tahapan ini merupakan tahapan selanjutnya dimana setelah melakukan monitoring pada access point yang ada dan mengumpulkan hasil dari setiap parameterparameter kemudian mulai dibandingkan dengan standarisasi yang ada pada TIPHON dengan tujuan mengetahui kinerja jaringan yang ada pada ITN apakah sudah memenuhi standar yang ada.

## e. Pembelajaran *(learning)*

Pada tahapan ini merupakan tahapan akhir dari penelitian yang dimana dari semua tahapan kemudian di pelajari kembali untuk menarik kesimpulan dan masukan mengenai pengembangan penelitian yang akan dikembangkan mengenai kinerja jaringan.

#### f. Sumber Data

Pada penelitian menggunakan *Action Research* minimal dilakukan dilakukan oleh 2 orang dimana yang satu menjadi peneliti dan

satunya memberikan data atau seumber data,oleh karena itu sumber data disini diambil dari 10 pengguna aktif access point dan diharapkan dari 10 pengguna dapat mewakili pengguna lainnya.Sumber data lainnya di dapat dari monitoring jaringan menggunakan aplikasi wireshark.

## IV. HASIL DAN PEMBAHASAN

## A. *Hasil Diagnosa (Diagnosing)*

Setelah mengetahui topologi jaringan yang ada pada kampus ITN dan menentukan access point yang akan di monitoring maka mulailah dibagikan quisioner kepada 10 pengguna access point yang akan di monitoring untuk mengetahui apa keluhan pengguna access point yang sering terjadi pada waktu penggunaan access point tersebut.

#### a. Topologi Jaringan Kampus ITN Malang

Topologi yang digunakan pada ITN Malang adalah topologi Tree secara hirarki topologi tree merupakan kombinasi dari topologi bus dan star oleh sebab itu untuk memahami topologi tree terlebih dahulu kita harus mengetahui topologi star dan toplogi bus.Topologi Bus adalah suatu metode menghubungkan dua atau lebih komputer secara serial dengan menggunkan kabel utama sebagai center atau sebagai pusat jalur data,umumnya topologi bus digunakan pada jaringan berskala kecil dimana semua perangkat terhubung dengan kabel tunggal yang disebut dengan bus.Sesuai dengan namanya topologi ini didesain mirip seperti ruangan dalam bus,prinsip kerja topologi bus satu komputer sebagai server dan kemudian jaringan di pecah-pecah menggunakan sambungan kabel.Terdapat kabel tunggal yang terbentang sepanjang jaringan kabel tersebut berfungsi sebagai kabel utama (backbone) pada topologi bus dan juga terdapat terminator pada setiap ujung kabel jaringan yang berfungsi untuk menyerap sinyal dan mencegah sinyal tersebut terpantul kembali untuk meredam terjadinya tabrakan sinyal.Topologi Star adalah topologi yang berbentuk konvergensi dari node tengah kesetiap node atau pengguna,pada topologi ini setiap perangkat dihubungkan menggunakan Hub/Switch,fungsi Hub sebagai penerima dan penerus sinyal-sinyal yang dikirim dari komputer satu dengan yang lainnya.

Pada topologi Tree struktur jaringan menyerupai topologi star dimana setiapc client di kelompokan dengan sebuah hub sebagi pusat

komunikasi.Sedangkan pusat komunikasinya dibentuk seperti komunikasi topologi bus dimana antara pusat komunikasi dihubungkan menggunakan kabel utama.Struktur penggabungan antara client dengan pusat tersebut yang kemudian membentuk menyerupai pohon yang lengkap dengan cabang dan ratingnya.atau client akan dipisahkan menjadi beberapa kelompok oleh sebuah hub seperti pada topologi star,kemudian kelompok tersebut dihubungkan dengan pusat komunikasi dengan topologi bus.Seperti arti namanya topologi tree menyerupai sebuah pohon,mulai dari pusatnya seperti batang pohon kemudian menyebar dan saling terhubung dengan perangkat layaknya rating-rating.Pusat komunikasi berada pada "batang",tingkatan lebih tinggi sehingga mampu mengontrol perangkat yang ada dibawahnya.Kelompok client dapat saling berhubungan tetapi perlu melalui pusat komunikasi terlebih dahulu.

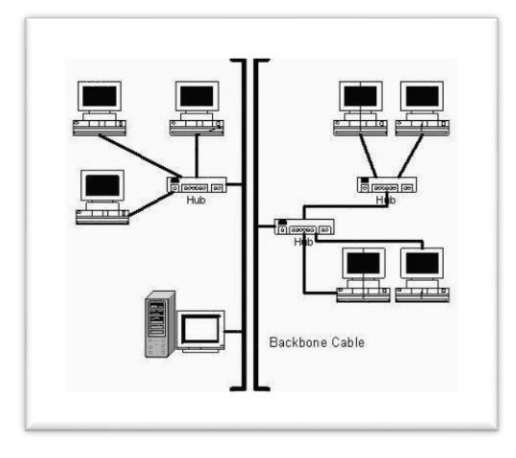

Gambar 4.1 Topologi Jaringan Tree

| Lokasi<br>×              | <b>SSID</b>         | <b>Bandwidth</b><br>v |
|--------------------------|---------------------|-----------------------|
| <b>Teknik Kimia</b>      | <b>WIFI ITN</b>     | 4 mbps                |
| Laboratorium Bahasa      | <b>WIFLITN</b>      | 4 mbps                |
| <b>Teknik Sipil</b>      | <b>WIFLITN</b>      | 4 mbps                |
|                          | <b>WIFI STUDIO</b>  | 4 mbps                |
|                          | <b>WIFI LEMBAGA</b> | 4 mbps                |
| <b>Teknik Lingkungan</b> | <b>WIFLITN</b>      | 4 mbps                |
| <b>Teknik Pranologi</b>  | <b>WIFLITN</b>      | 4 mbps                |
| <b>Teknik Geodesi</b>    | <b>WIFLITN</b>      | 4 mbps                |
|                          | Geodesi It 2        | 4 mbps                |
| <b>Teknik Arsitektur</b> | <b>WIFLITN</b>      | 4 mbps                |

Tabel 4.1 Access Point ITN Malang

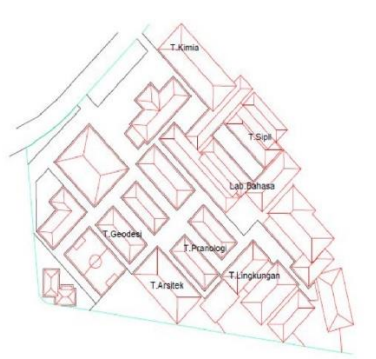

Gambar 4.2 Dena Kampus ITN Malang

# b. Hasil Wawancara

• Laboraturium Bahasa

Dari 10 mahasiswa yang di wawancara mengenai tingkat kepuasan jaringan yang ada pada access point Hall 3 terdapat masalah mengenai kualitas jaringan,tingkat kecepatan jaringan,tidak sesuai dengan kebutuhan penggunaan jaringan,dan tingkat kepuasan tentang jaringan tidak puas.

• Teknik Sipil

Dari 10 mahasiswa yang di wawancara mengenai kinerja masih mendapatkan hasil yang sama mengenai permasalahan jaringan kualitas jaringan yang tidak memadai,tingkat kecepatan jaringan yang lambat,dan pengguna merasa tidak puas dengan jaringan yang ada.

• Teknik Lingkungan

Dari 10 mahasiswa yang di wawancara mengenai kinerja jaringan yang ada pada access point yang sedang di gunkan mendapatkan hasil ketidak puasan atas kualitas jaringan yang ada pada access point,kurangnya kecepatan pada access point dan ketidak sesuaian dengan kebutuhan penggunaan jaringan yang dibutuhkan.

• Teknik Pranologi dan Arsitektur

Dari 10 mahasiswa yang di wawancarai dari masing-masing gedung kuliah mengenai kinerja jaringan yang ada pada tiap-tiap gedung yaitu Pranologi dan Arsitektur didapatkan hasil yang tidak jauh berbeda dari hasil wawancara sebelumnya yaitu ketidakpuasan terhadap kinerja jaringan yang ada,dan tingkat kecepatan yang lambat membuat pengguna access point merasa tidak puas dengan kinerja jaringan yang ada.

• Teknik Kimia

Hasil dari wawancara dari 10 pengguna access point yang ada pada gedung kuliah Teknik Kimia didapatkan hasil ketidakpuasan pengguna terhadap kinerja jaringan yang ada,kecepatan jaringan yang lambat membuat pengguna jaringan merasa tidak puas.

• Teknik Geodesi

Dari 10 responden pengguna jaringan yang ada pada Gedung kuliah Teknik Geodesi terdapat 1 mahasiswa yang tidak puas terhadap kinerja jaringan yang ada dan 9 mahasiswa lainnya merasa bahwa kinerja jaringan yang ada cukup.

#### B. *Melakukan Rencana Tindakan(Action Planning)*

Pada pembuatan penjadwalan monitoring kinerja jaringan yang ada pada ITN Malang di lakukan selama 5 hari yaitu dari hari seninjumat.

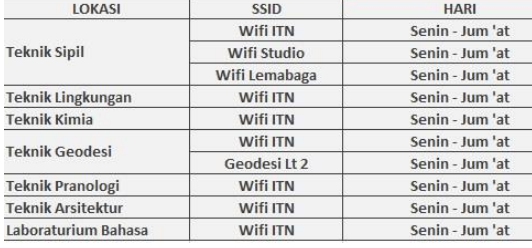

Tabel 4.2 Jadwal Monitoring

#### C. *Melakukan Tindakan(Action Taking)*

Pada pengukuran *Qos* dengan parameter *Bandwidth, Delay,* dan *packet loss* di dapatkan hasil berikut:

a. Bandwidth

Nilai Bandwidth didapatkan dari Bandwidth yang actual yang terukur dalam suatu ukuran waktu tertentu menggunakan rute internet.Perhitungannya Jumblah bytes/time span hasil dari pembagian tersebut didapatkan hasil (bytes/s) kemudian di conversikan ke (bit/s) dengan cara :

1 bytes  $= 8$  bit

Maka hasil pembagian di atas dikalikan dengan 8.

| <b>LOKASI</b>            | <b>SSID</b>     | <b>QoS</b>             |
|--------------------------|-----------------|------------------------|
|                          |                 | <b>Bandwidth(Mbps)</b> |
|                          | Wifi ITN        | 14k bits (0.014)       |
| <b>Teknik Sipil</b>      | Wifi Studio     | 17k bits(0.017)        |
|                          | Wifi Lembaga    | 79k bits(0.079)        |
| Teknik Lingkungan        | <b>Wifi ITN</b> | 16k bits(0.016)        |
| <b>Teknik Kimia</b>      | Wifi ITN        | 17k bits(0.017)        |
| <b>Teknik Pranologi</b>  | <b>Wifi ITN</b> | 18k bits(0.018)        |
| <b>Teknik Arsitektur</b> | Wifi ITN        | 16k bits(0.016)        |
| Laboraturium Bahasa      | <b>Wifi ITN</b> | 70k bits(0.07)         |
| <b>Teknik Geodesi</b>    | Geodesti Lt 2   | 21k bits(0.021)        |
|                          | Wifi ITN        | 42k bits(0.042)        |

Tabel 4.3 Hasil Monitoring Bandwidth

#### b. Delay

Nilai delay didapat dari time (1) – time (2) kemudian hasilnya di jumlahkan dalam range tertentu maka didapatkan total delay, kemudia untuk mencari rata-rata delay jumlah total delay di bagikan dengan jumlah packet yang ada.

| <b>LOKASI</b>            | <b>SSID</b>     | QoS           |  |
|--------------------------|-----------------|---------------|--|
|                          |                 | Delay(ms)     |  |
|                          | Wifi ITN        | 0.016s(16)    |  |
| <b>Teknik Sipil</b>      | Wifi Studio     | 0.229s(229)   |  |
|                          | Wifi Lembaga    | 0.0163s(16.3) |  |
| Teknik Lingkungan        | Wifi ITN        | 0.137s(137)   |  |
| <b>Teknik Kimia</b>      | <b>Wifi ITN</b> | 0.119s(119)   |  |
| <b>Teknik Pranologi</b>  | <b>Wifi ITN</b> | 0.1115(111)   |  |
| <b>Teknik Arsitektur</b> | Wifi ITN        | 0.13s(130)    |  |
| Laboraturium Bahasa      | <b>Wifi ITN</b> | 0.050s(50)    |  |
| <b>Teknik Geodesi</b>    | Geodesti Lt 2   | 0.1085(108)   |  |
|                          | Wifi ITN        | 0.065s(65)    |  |

Tabel 4.4 Hasil Monitoring Delay

| <b>LOKASI</b>              | <b>SSID</b>         | QoS           | <b>STANDAR TIPHON</b> |  |
|----------------------------|---------------------|---------------|-----------------------|--|
|                            |                     | Delay(ms)     |                       |  |
|                            | Wifi ITN            | 0.016s(16)    | <b>Sangat Bagus</b>   |  |
| <b>Teknik Sipil</b>        | <b>Wifi Studio</b>  | 0.229s(229)   | Cukup                 |  |
|                            | <b>Wifi Lembaga</b> | 0.0163s(16.3) | <b>Sangat Bagus</b>   |  |
| <b>Teknik Lingkungan</b>   | Wifi ITN            | 0.137s(137)   | <b>Sangat Bagus</b>   |  |
| <b>Teknik Kimia</b>        | Wifi ITN            | 0.119s(119)   | <b>Sangat Bagus</b>   |  |
| <b>Teknik Pranologi</b>    | Wifi ITN            | 0.111s(111)   | <b>Sangat Bagus</b>   |  |
| <b>Teknik Arsitektur</b>   | Wii HN              | 0.13s(130)    | <b>Sangat Bagus</b>   |  |
| <b>Laboraturium Bahasa</b> | Wifi ITN            | 0.050s(50)    | <b>Sangat Bagus</b>   |  |
|                            | Geodesti Lt 2       | 0.108s(108)   | <b>Sangat Bagus</b>   |  |
| <b>Teknik Geodesi</b>      | Wifi ITN            | 0.065s(65)    | <b>Sangat Bagus</b>   |  |

Tabel 4.5 Hasil perbandingan Delay

c. Packet loss

Packet loss merupakan satu parameter yang menggambarkan jumlah total packet yang hilang,packet loss biasanya di sebabkan oleh tabrakan.Nilai packet loss didapat dari:

Packet loss = data yang dikirim - data yang diterima/data yang dikirim lalu di x100%

| <b>LOKASI</b>            | <b>SSID</b>     | QoS                |
|--------------------------|-----------------|--------------------|
|                          |                 | <b>Packet loss</b> |
|                          | <b>Wifi ITN</b> | 0%                 |
| <b>Teknik Sipil</b>      | Wifi Studio     | 0%                 |
|                          | Wifi Lembaga    | 0%                 |
| <b>Teknik Lingkungan</b> | Wifi ITN        | 0%                 |
| <b>Teknik Kimia</b>      | <b>Wifi ITN</b> | 0%                 |
| <b>Teknik Pranologi</b>  | Wifi ITN        | 0%                 |
| <b>Teknik Arsitektur</b> | <b>Wifi ITN</b> | 0%                 |
| Laboraturium Bahasa      | Wifi ITN        | 0%                 |
|                          | Geodesti Lt 2   | 0%                 |
| <b>Teknik Geodesi</b>    | Wifi ITN        | 0%                 |

Tabel 4.6 Hasil Monitoring Packet loss

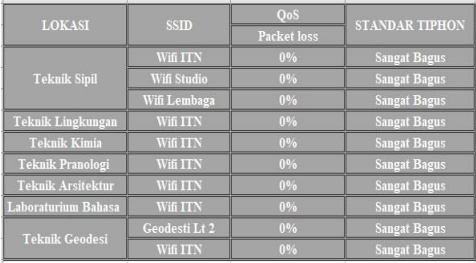

Tabel 4.7 Hasil Perabandingan Delay

# D. *Melakukan Evaluasi (Evaluating)*

| <b>No</b>                           | Lokasi<br><b>SSID</b> |                 | Tingkat kepuasan pengguna |                  |  |
|-------------------------------------|-----------------------|-----------------|---------------------------|------------------|--|
|                                     |                       |                 | Rata-Rata                 | Tingkat Kepuasan |  |
| $\mathbf{1}$<br><b>Teknik Sipil</b> |                       | <b>WIFI ITN</b> | 1.85                      | Kurang           |  |
|                                     |                       | Wifi Studio     | 1.825                     | Kurang           |  |
|                                     |                       | Wifi Lembaga    | 1.6                       | Kurang           |  |
| $\overline{2}$                      | Teknik Lingkungan     | Wifi ITN        | 1.525                     | Kurang           |  |
| $\overline{3}$                      | Teknik Kimia          | Wifi ITN        | 1.7                       | Kurang           |  |
| 4                                   | Teknik Pranologi      | Wifi ITN        | 1.8                       | Kurang           |  |
| $\overline{5}$                      | Teknik Arsitektur     | Wifi ITN        | 1.625                     | Kurang           |  |
| $6\overline{6}$                     | Laboraturium Bahasa   | Wifi ITN        | 1.075                     | Kurang           |  |
| $\overline{7}$                      | Teknik Geodesi        | Wifi ITN        | 1.4                       | Kurang           |  |
|                                     |                       | Geodesi Lt 2    | 2.25                      | Cukup            |  |

Tabel 4.8 Tabel Tingkat Kepuasaan

Hasil quisioner yang di bagikan kemudian di jumlahkan hasilnya dibagi 4 kemudian di cari rata-rata dari hasil quisioner yang ada.

# E. *Pembelajaran (Learning)*

Setelah dilakukan analisa pada setiap acess point dapat disimpulkan bahwa kuliatas Delay dan Packet loss berada pada standarisasi TIPHON sangat bagus tetapi terdapat permasalahan terdahap bandwidth yang menyebabkan kinerja jaringan yang buruk.

# V. KESIMPULAN

Dari hasil monitoring Kinerja jaringan yang ada pada Kampus ITN Malang maka dapat ditarik kesimpulan :

- Pada pengukuran kinerja jaringan didapatkan hasil Delay dan Packet loss dengan tingkat standarisasi sangat baik pada standar Tiphon
- Pada pengukuran parameter Badnwidth didapatkan hasil ratarata 31bps (0.000031Mbps)

# *Referensi*

Ary, Donald (2010). Introduction to Research In education 8th. Canada: Nelson Education Ltd Arifin, Zainal. (2012). Penelitian Pendidikan (Cetakan Kedua). Badung : Remaja Rosdakarya. Borg Walter R.(1981).Applyings Educational Research : Longman Davison, Martinsons & Kock (2004). Principles of canonical action research. Gunawan, (2004).Makalah pertemuan Dosen untuk UKW yang akan melaksanakan penelitian pada tahun 2005, URL: http://uny.ac.id. Hopkins, David.(2011). Panduan Guru penelitian Tindakan Kelas.Yogyakarta : Pustaka Pelajar. S Madya - Bandung: Alfabeta, 2011.Penelitian tindakan Action research. Sulaksana(2004).Managemen Perubahan, Cetakan I, Pustaka Pelajar DG ofset, Yogyakarta.